# **Digital Machine**

## **NEXEED**

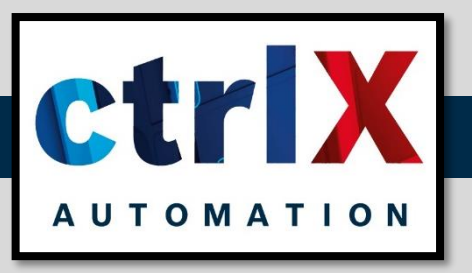

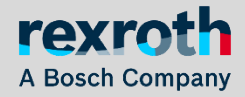

*Raul Cruz-Oliver - October 23 - Buttikon CH*

## <span id="page-1-0"></span>**Showcase instructions for Buttikon Showroom**

- *1. Activate the Operator Mode in HMI. (Not always necessary)*
- *2. Clean the possible errors in HMI.*
- *3. Start the control in HMI. (Control ON)*
- *4. Proceed with a Homing in HMI.*
- *5. Proceed with the automatic Demo Sequence in HMI.*

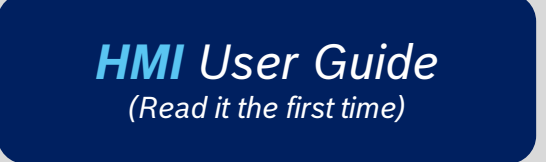

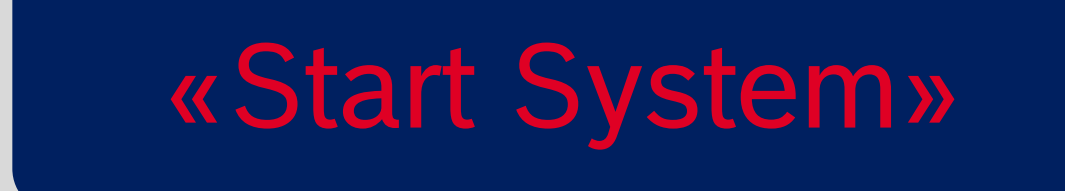

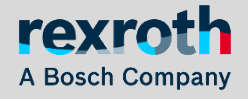

## <span id="page-2-0"></span>**HMI User Guide** *Activate Operator mode (not always neccesary)*

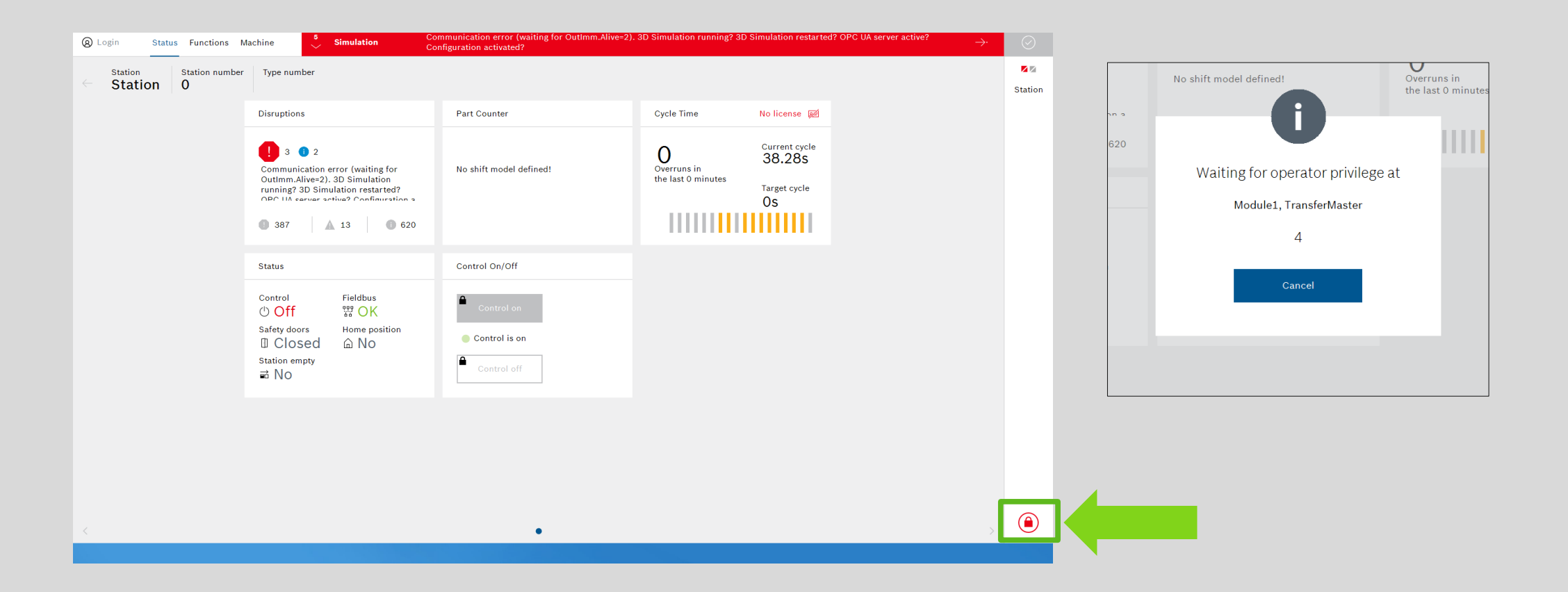

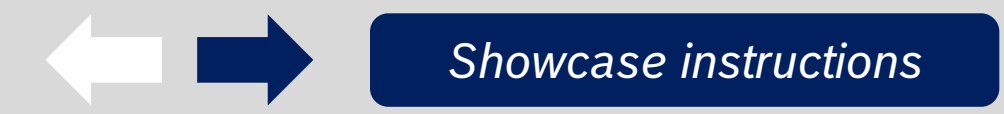

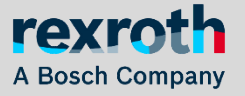

### **HMI User Guide** *Clean errors*

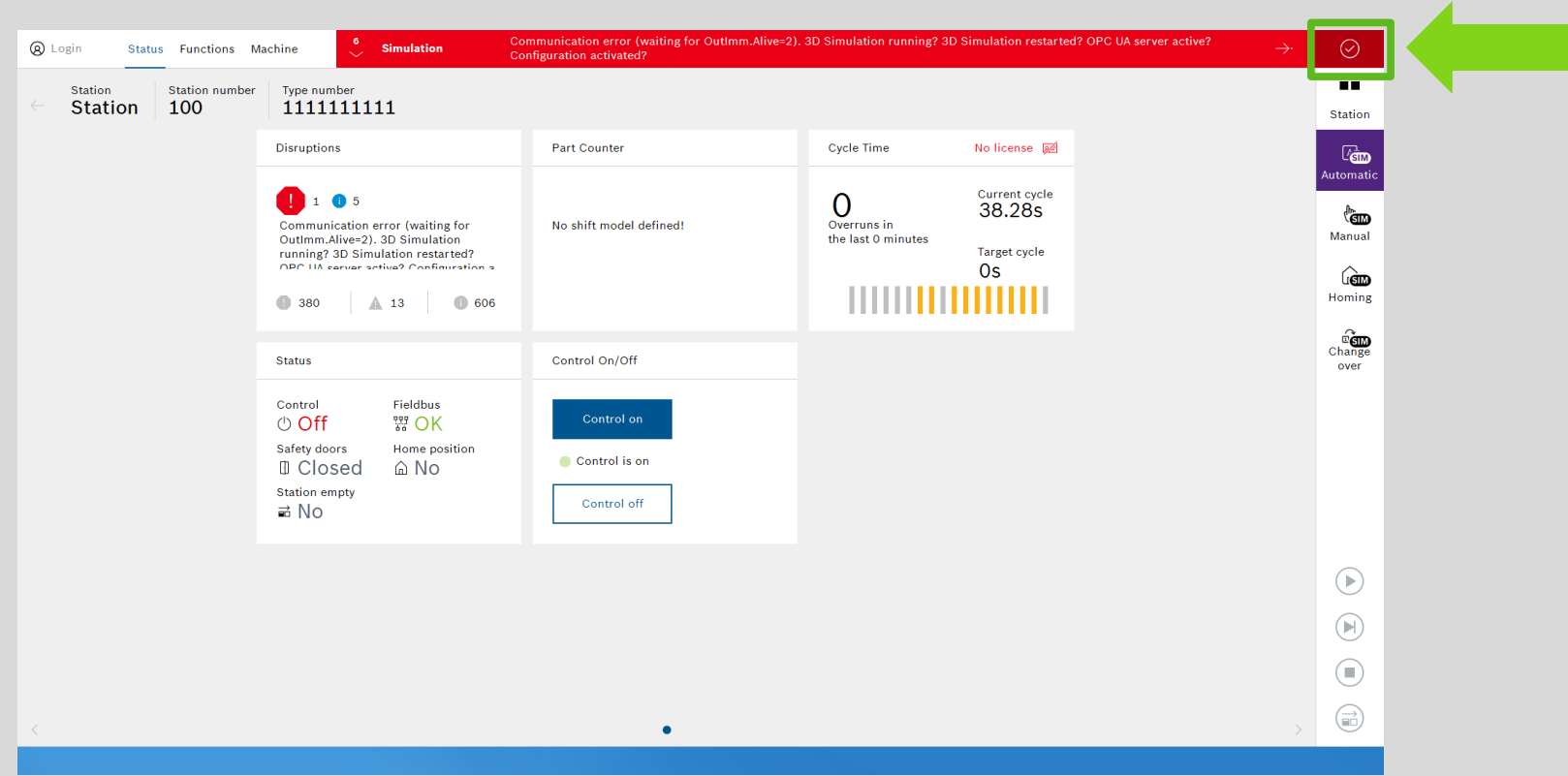

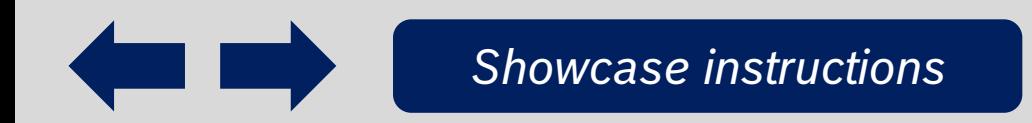

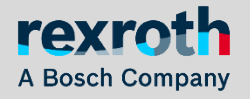

## **HMI User Guide** *Start control*

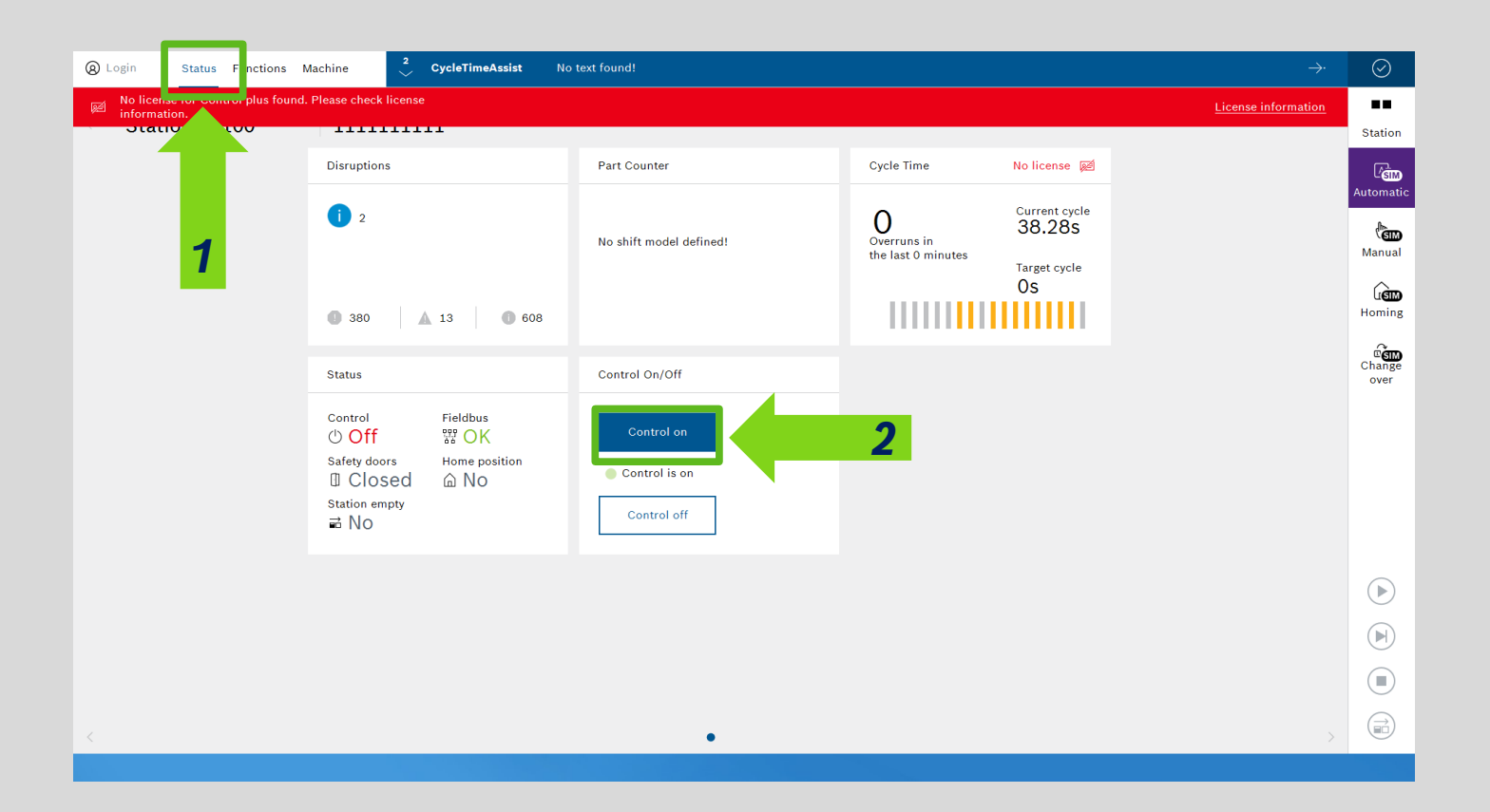

#### *1. Select «Status»*

#### *2. Click «Control on»*

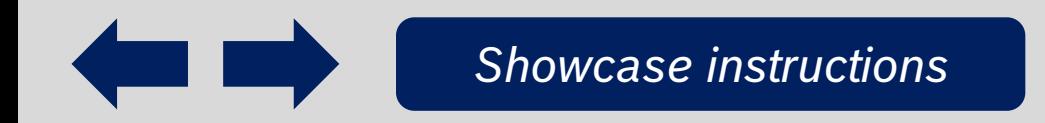

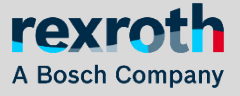

## **HMI User Guide** *Homing*

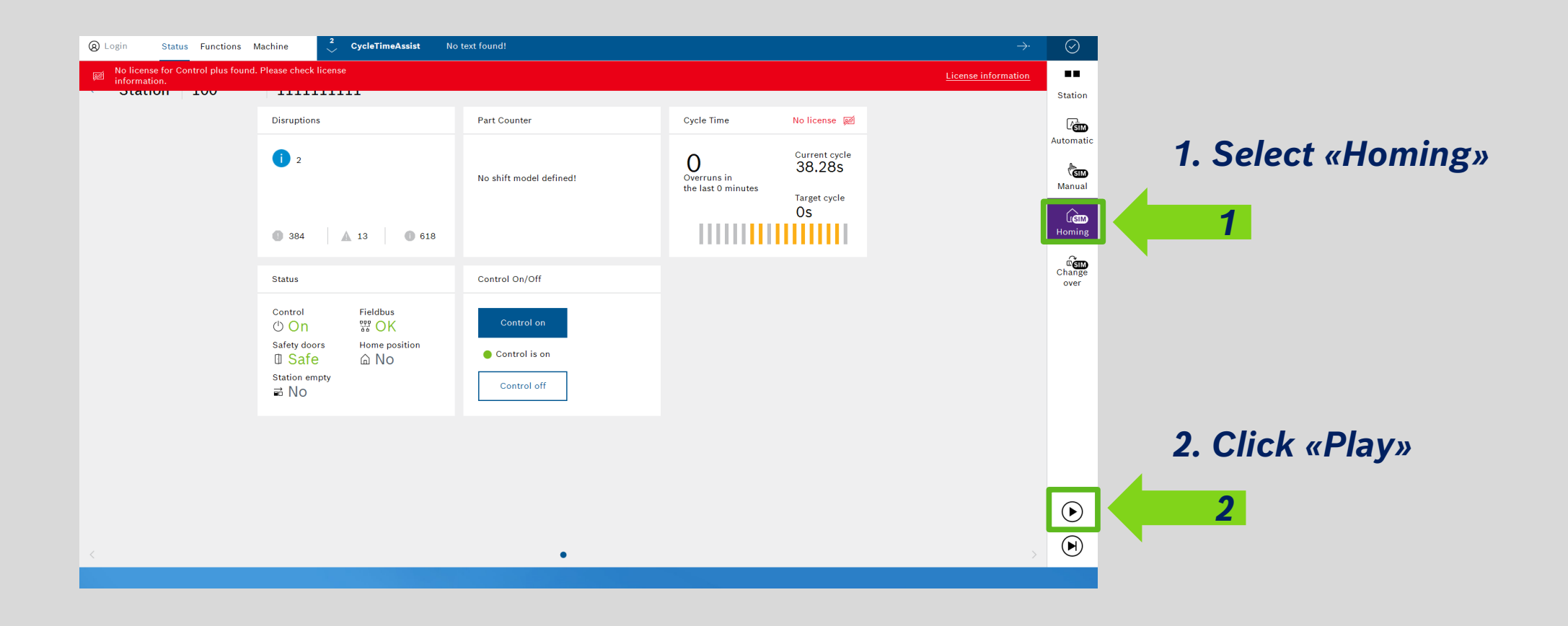

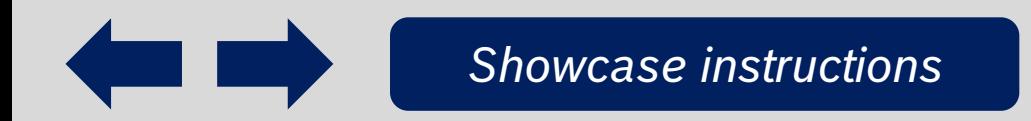

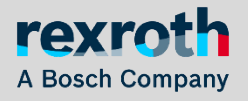

## **HMI User Guide** *Demo – Visualize the demo sequence*

*[Showcase instructions](#page-1-0)*

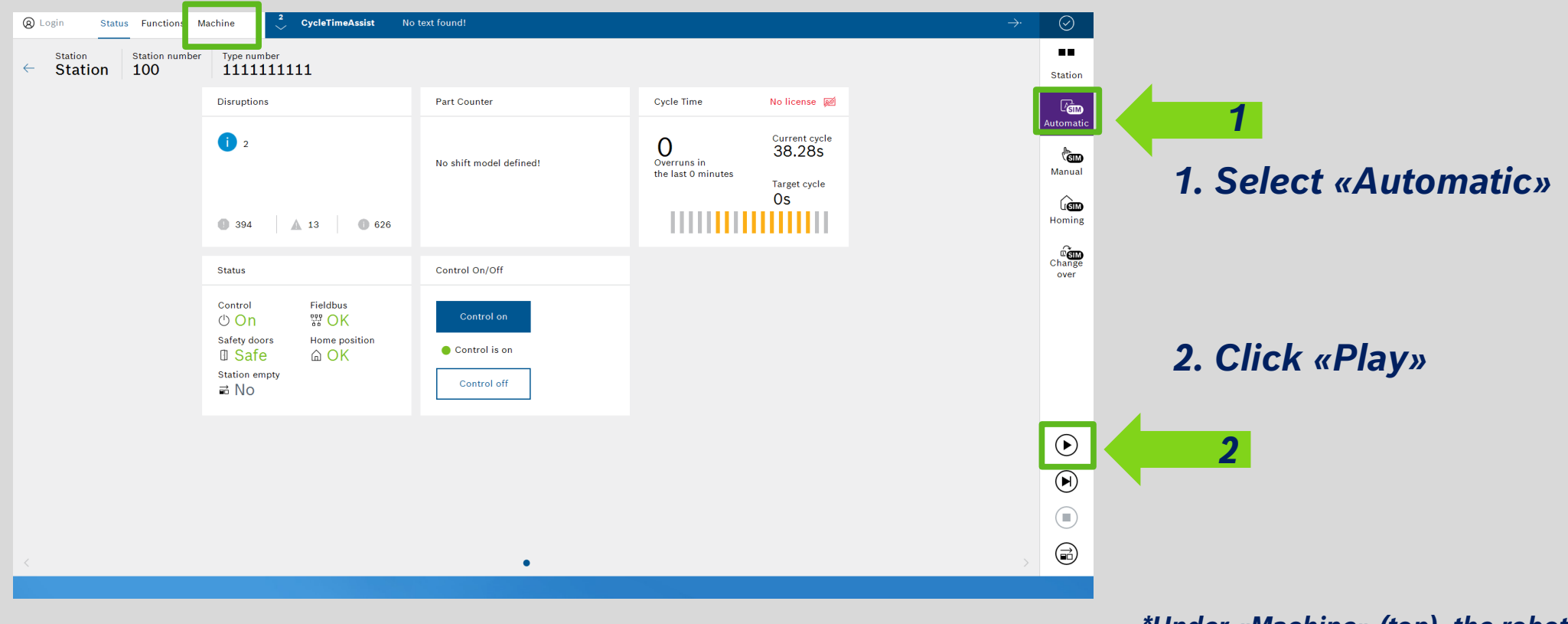

*\*Under «Machine» (top), the robot parts are shown*

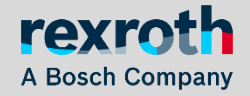

## **Digital Machine Commissioning**

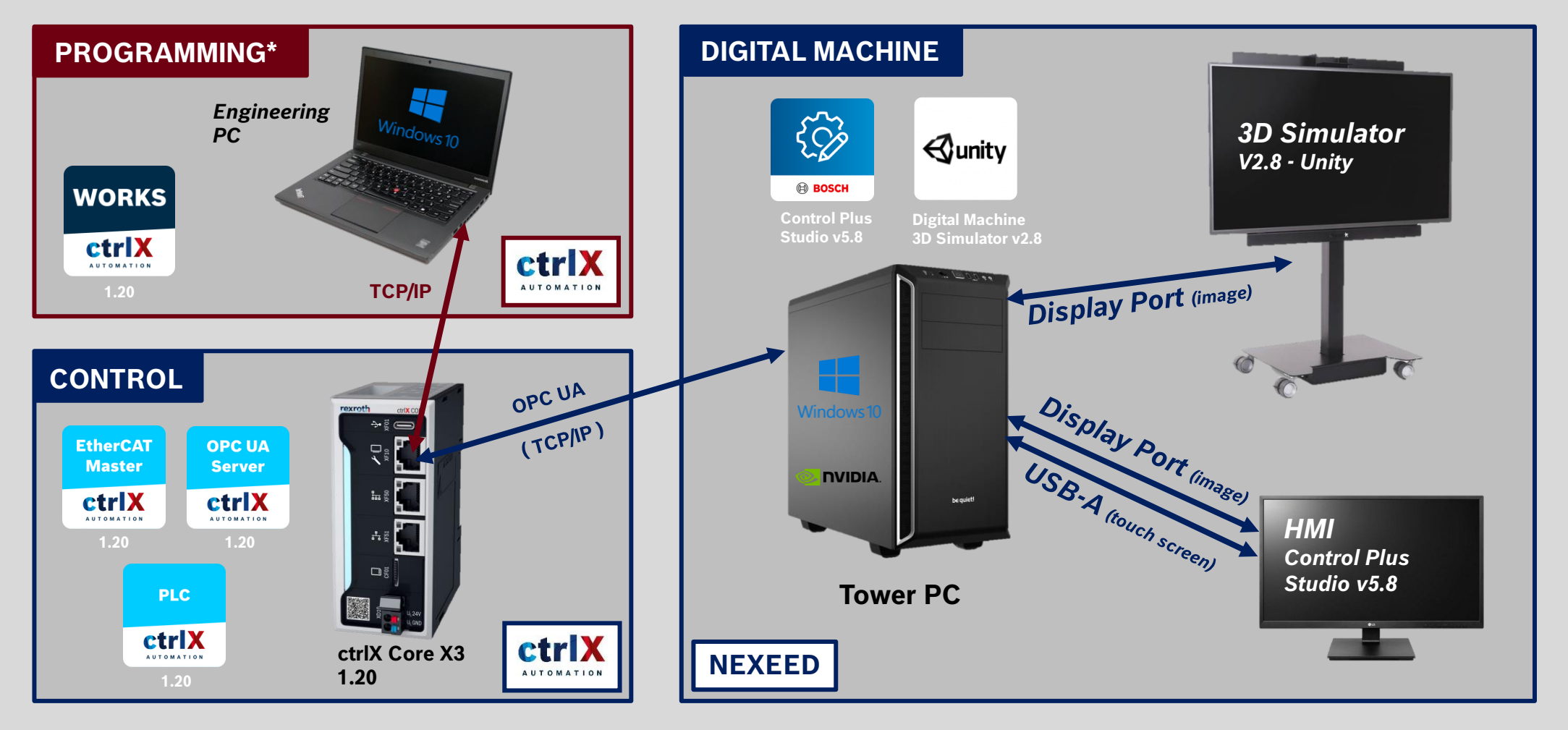

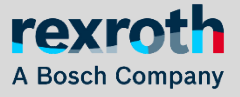

*Raul Cruz-Oliver - Oktober 23 - Buttikon CH*